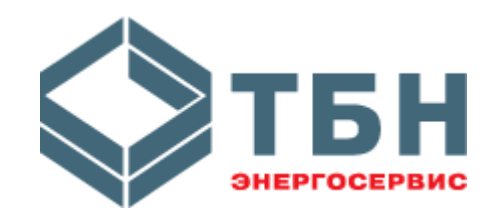

## **УСТРОЙСТВА ПЕРЕНОСА ДАННЫХ**

# **УПД-32, УПД-64**

### **Руководство по монтажу и эксплуатации**

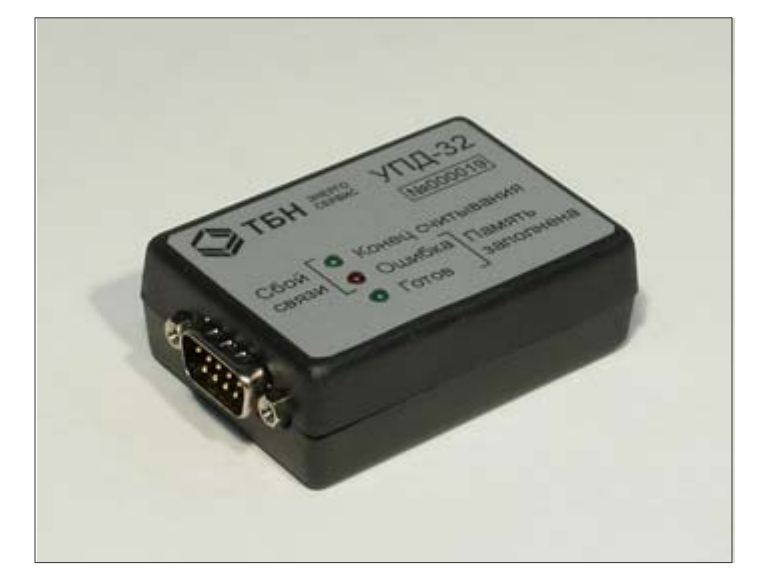

#### **По вопросам продаж и поддержки обращайтесь:**

**А**рхангельск (8182)63-90-72 **А**стана +7(7172)727-132 **А**страхань (8512)99-46-04 **Б**арнаул (3852)73-04-60 **Б**елгород (4722)40-23-64 **Б**рянск (4832)59-03-52 **В**ладивосток (423)249-28-31 **В**олгоград (844)278-03-48 **В**ологда (8172)26-41-59 **В**оронеж (473)204-51-73 **Е**катеринбург (343)384-55-89 **И**ваново (4932)77-34-06 **И**жевск (3412)26-03-58 **И**ркутск (395) 279-98-46

**К**иргизия (996)312-96-26-47

**К**азань (843)206-01-48 **К**алининград (4012)72-03-81 **К**алуга (4842)92-23-67 **К**емерово (3842)65-04-62 **К**иров (8332)68-02-04 **К**раснодар (861)203-40-90 **К**расноярск (391)204-63-61 **К**урск (4712)77-13-04 **Л**ипецк (4742)52-20-81 **М**агнитогорск (3519)55-03-13 **М**осква (495)268-04-70 **М**урманск (8152)59-64-93 **Н**абережные Челны (8552)20-53-41 **Н**ижний Новгород (831)429-08-12

**К**азахстан (772)734-952-31

**Н**овокузнецк (3843)20-46-81 **Н**овосибирск (383)227-86-73 **О**мск (3812)21-46-40 **О**рел (4862)44-53-42 **О**ренбург (3532)37-68-04 **П**енза (8412)22-31-16 **П**ермь (342)205-81-47 **Р**остов-на-Дону (863)308-18-15 **Р**язань (4912)46-61-64 **С**амара (846)206-03-16 **С**анкт-Петербург (812)309-46-40 **С**аратов (845)249-38-78 **С**евастополь (8692)22-31-93 **С**имферополь (3652)67-13-56 **Т**аджикистан (992)427-82-92-69

Смоленск (4812)29-41-54 **С**очи (862)225-72-31 **С**таврополь (8652)20-65-13 **С**ургут (3462)77-98-35 **Т**верь (4822)63-31-35 **Т**омск (3822)98-41-53 **Т**ула (4872)74-02-29 **Т**юмень (3452)66-21-18 **У**льяновск (8422)24-23-59 **У**фа (347)229-48-12 **Х**абаровск (4212)92-98-04 **Ч**елябинск (351)202-03-61 **Ч**ереповец (8202)49-02-64 **Я**рославль (4852)69-52-93

## **Содержание**

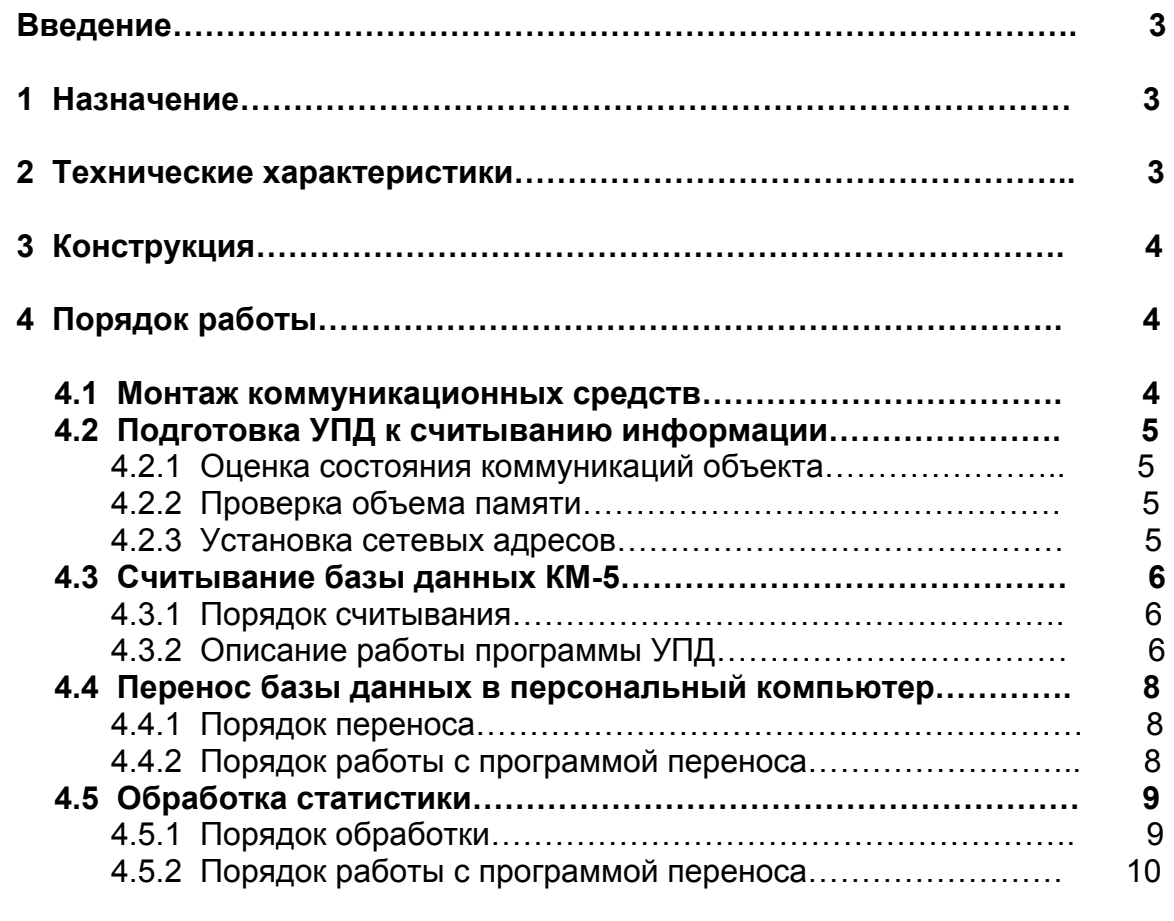

**Приложение А** (обязательное)Монтаж системы сбора и передачи информации по учету теплоты и теплоносителя с использованием УПД…11 **Приложение Б** (справочное) Структура данных в выходном файле… 14

#### Введение

Настоящее руководство предназначено для изучения принципа действия и правил эксплуатации устройств переноса данных модификаций УПД-32, УПД-64 (в дальнейшем УПД).

Устройства способны заменить переносной компьютер при операциях переноса данных из теплосчетчиков КМ-5 на пункты обработки информации, имея при этом значительно меньшие стоимость, габариты и вес.

Пользование прибором во время съема данных максимально упрощено. Все операции выполняются автоматически после подключения к теплосчетчику. Отсутствует также необходимость в применении внешнего питания.

Работа с прибором в процессе переноса данных в персональный компьютер также не создает больших сложностей. И все же, разработчики УПД настоятельно рекомендуют внимательно изучить настоящее руководство перед началом эксплуатации прибора.

### 1 Назначение

Устройство переноса данных УПД предназначено для беспроводного переноса информации из теплосчетчиков КМ-5 в персональный компьютер (ПК) и выполняет следующие основные функции:

- опрос отдельного прибора КМ-5 или группы приборов, объединенных в сетевую конфигурацию, и перенос содержимого их баз данных в свою энергонезависимую память;
- энергонезависимая транспортировка баз данных в пункт обработки;
- выдача данных из своей энергонезависимой памяти в персональный компьютер.

Кроме того, при управлении с персонального компьютера УПД выполняет следующие вспомогательные функции:

- задание списка сетевых адресов КМ-5:
- очистка заполненных секторов в энергонезависимой памяти по командам ПК:
- самотестирование по командам с ПК.

### 2 Технические характеристики

УПД содержит два вида энергонезависимой памяти:

- страничную Flash-память для хранения баз данных КМ-5;
- байтовую EEPROM-память для хранения состояния и параметров устройства.

Flash-память разделяется на секторы, в каждом из которых помещается копия базы данных одного прибора.

Секторы заполняются программой УПД во время опроса теплосчетчиков.

Заполненные секторы можно считать и очистить только с персонального компьютера при помощи прилагаемой технологической Программы переноса данных.

УПД выпускается в двух модификациях: УПД-32, УПД-64 с различной емкостью Flash-памяти, позволяющей организовать одновременное хранение и перенос полной базы данных 32 или 64-х теплосчетчиков КМ-5.

Flash-память обеспечивает 10 000 циклов стирания/записи, что дает срок службы УПД свыше 20 лет при ежедневном обновлении всех секторов. Кроме того, программное обеспечение устройства применяет методы резервирования отказавших страниц Flash-памяти, что повышает надежность и срок службы.

Время переноса данных из КМ-5 в УПД определяется скоростью обмена 9600 Бод по последовательному интерфейсу, что соответствует примерно 5-6 минутам на базу данных одного прибора. Применение новых модификаций КМ-5 с повышенной скоростью обмена позволит сократить время переноса.

Скорость обмена с ПК задается пользователем во время диалога с УПД и может достигать значения 115 Кбод. Время переноса при этом не превышает 1 минуты на один КМ-5.

Пользование устройством во время съема данных максимально упрошено. Все операции выполняются автоматически. Контроль выполнения ведется по светодиодным индикаторам.

Устройства переноса данных УПД-32, УПД-64. Руководство по монтажу и эксплуатации

Конструкция устройства предусматривает подачу питания непосредственно от опрашиваемого прибора, что исключает необходимость применения внешнего блока питания для съема информации.

При работе с сетевой конфигурацией, содержащей несколько приборов КМ-5, устройство позволяет заранее задать до 32-х сетевых адресов, по которым будет выполняться опрос.

### 3 Конструкция

На корпусе прибора имеются:

- разъем последовательного интерфейса RS-232 типа DRB-9M;
- три светодиодных индикатора;
- разъем внешнего блока питания.

Разъем RS-232 предназначен для обмена информацией по последовательному интерфейсу с теплосчетчиком КМ-5 или компьютером. Разводка контактов разъема приведена в таблице 1.

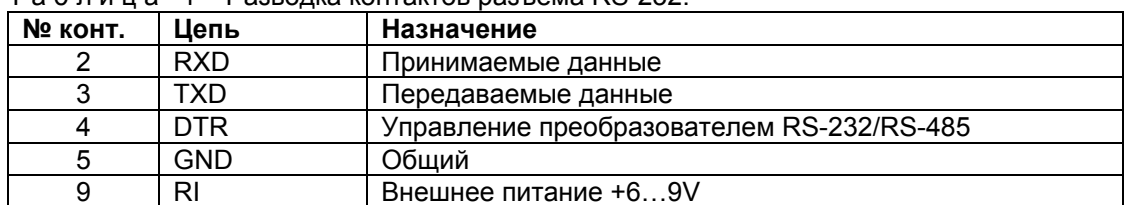

To 6 B 4 U 2 1 Deception Content of DR 232

Подключение УПД к КМ-5 возможно в следующих вариантах:

- подключение через преобразователь интерфейса RS-232/RS-485;
- подключение через адаптер периферии АП-5;
- подключение через стационарный щиток.

Стационарный щиток является монтажным вариантом двух других случаев подключения и выполняется на базе одного из них.

Разъем RS-232 при подключении к щитку, преобразователю интерфейса или АП-5 предусматривает подачу питания на УПД от щитка, преобразователя интерфейса или АП-5. При подключении к компьютеру этот вывод не используется и на работу компьютера не влияет.

Сигнал управления преобразователем интерфейса используется только при работе с преобразователем, при работе с АП-5 он не используется и на работу АП-5 не влияет.

Разъем внешнего блока питания с центральным минусом используется при работе с ПК и в тех случаях, когда не предусмотрена подача питания через разъем RS-232.

Индикатор «Готов» зеленого цвета отображает состояние исправности УПД, его готовность к работе и наличие питания.

Индикатор «Ошибка» красного цвета отображает ненормальное состояние прибора или ненормальное завершения процесса считывания.

Индикатор «Конец считывания» зеленого цвета сигнализирует о завершении процесса опроса и считывания базы данных КМ-5.

Комбинации индикатора «Ошибка» с другими индикаторами позволяют уточнить тип сбоя.

Более подробно назначение индикаторов поясняется ниже.

### 4 Порядок работы

Процесс эксплуатации УПД разделяется на следующие этапы:

- монтаж кабелей, разъемов и корпусов коммуникационных средств:
- подготовка УПД к считыванию информации;
- считывание баз данных из теплосчетчиков в УПД;
- считывание баз данных из УПД в компьютер;
- обработка информации.

### 4.1 Монтаж коммуникационных средств

Этап монтажа коммуникаций необходим в тех случаях, когда при поставке и монтаже приборов КМ-5 не были учтены или предусмотрены требования к организации электронного съема информации.

В стандартной поставке КМ-5 не предусмотрены средства для организации коммуникаций, их необходимо оговаривать в конкретном заказе либо монтировать самостоятельно.

При самостоятельном монтаже необходимо руководствоваться рекомендациями, приведенными в Приложении 1.

### **4.2 Подготовка УПД к считыванию информации**

Перед использованием прибора для переноса данных необходимо:

- уточнить состояние и вид коммуникаций на объекте съема информации;
- убедиться достаточно ли в УПД свободной памяти;
- запрограммировать список сетевых адресов КМ-5.

#### **4.2.1 Оценка состояния коммуникаций объекта**

Оценка состояния электронных коммуникаций перед поездкой на объект необходима для определения того, какой набор аксессуаров потребуется на месте.

Монтаж разъема для съема информации на объекте может быть выполнен в следующих вариантах:

- смонтирован только разъем RS-485;
- смонтирован щиток со стационарным адаптером периферии АП-5 или преобразователем интерфейса с выходом на разъем RS-232;
- вопреки рекомендациям питание на разъем все-таки не выведено или используются ранние модификации преобразователя или АП-5, не поддерживающие функции транзита питания;
- никакого монтажа до этого не выполнялось вообще.

При правильно выполненном монтаже для эксплуатации УПД может понадобиться только нульмодемный кабель, входящий в комплект поставки, и преобразователь интерфейса.

Дополнительно может понадобиться автономный блок питания, возможность подключения которого к электрической сети вблизи монтажного щитка или КМ-5 также должна быть предусмотрена. В противном случае понадобится удлинитель электрической сети.

В самом крайнем случае может потребоваться полный монтаж всех кабелей и разъемов.

Разъяснения по возможным вариантам приведены в Приложении 1.

### **4.2.2 Проверка объема памяти**

Приблизительно наличие свободного объема памяти можно оценить, просто подключив питание к УПД.

Если спустя 5 секунд после подключения питания не появляется комбинация индикаторов «Память заполнена» (светятся индикаторы «Ошибка» и «Готов», индикатор «Конец считывания» погашен), то, по крайней мере, один сектор памяти для базы данных одного прибора КМ-5 свободен.

Чтобы точно определить количество свободной памяти, необходимо подключить прибор к компьютеру и с помощью обслуживающей УПД Программы переноса данных очистить необходимое количество секторов (см. раздел «Перенос базы данных в персональный компьютер»).

Для подключения УПД к компьютеру необходим нуль-модемный кабель с 9-ти контактным разъемом со стороны УПД и внешний блок питания 6…9V.

Перед использованием блока питания необходимо убедиться в правильной полярности, центральный контакт разъема блока питания должен быть минусовым.

Лучшим вариантом является использование этих аксессуаров из комплекта поставки.

#### **4.2.3 Установка сетевых адресов**

Для работы в сетевой конфигурации УПД необходимо запрограммировать список адресов КМ-5, которые могут находиться в сети. Безадресное соединение в сети невозможно.

Программирование адресов выполняется с компьютера Программой переноса данных.

Команды программе подаются функциональными клавишами F2...F10, назначение которых указано в нижней строке экрана.

В ответ на запросы необходимо выбрать предлагаемую альтернативу и нажать соответствующую клавишу.

На запрос номера порта задать цифру 1, если УПД соединен с портом COM1, или цифру 2 для COM2. В дальнейшем номер порта программа запоминает в рабочем файле конфигурации и чтобы сменить его, необходимо выполнить команду Связь.

Если соединение выполнено правильно, на экране появится сообщение о подключении к УПД, его номер и версия программного обеспечения.

-6

Если связь с прибором не установилась, о чем также будет выведено сообщение, необходимо проверить альтернативный порт, правильность выполнения соединений и подачи питания.

Войти в пункт меню Чт.БД (клавиша F4) и выполнить операцию Адреса (клавиша F4). На экране появится таблица адресов КМ-5.

Выбрать курсором позицию редактирования, нажать клавишу <backspace> и ввести номер КМ-5. Повторить операцию ввода необходимое число раз для ввода всех необходимых адресов.

Удаление адреса выполняется командой Очистка.

Завершить работу программы клавишей <ESC>.

На запрос Сохранить изменения в EEPROM(y/n)? нажать клавишу "Y", в результате чего таблица адресов будет записана в ЕЕРRОМ УПД.

### 4.3 Считывание базы данных КМ-5

### 4.3.1 Порядок считывания

Для считывания базы данных из КМ-5 необходимо подсоединить УПД к разъему для съема информации одним из следующих способов:

- к разъему RS-232 через нуль-модемный кабель;
- к разъему RS-485 через нуль-модемный кабель и преобразователь интерфейса или АП-5.

Процесс считывания информации контролируется по индикаторам и включает следующие этапы:

- УПД подключается к разъему (при необходимости подается питание);
- контролируется исправность индикаторов (в первый момент должны зажечься все три);
- выжидается пауза 5 секунд и контролируется начало считывания (попеременно начинают мигать индикаторы «Готов» и «Конец считывания»);
- контролируется завершение считывания (постоянно засветится индикатор «Конец считыва-**НИЯ»);**
- фиксируется нормальное завершение считывания (не должен светиться индикатор «Ошиб- $\mathsf{ka}\$  $\mathsf{b}\$ :
- контролируется исправность линии связи (не должна светиться комбинация индикаторов «Сбой связи»);
- контролируется переполнение памяти (не должна светиться комбинация индикаторов «Память заполнена»);
- УПД отсоединяется от разъема;
- УПД переносится на другой объект или делается попытка повторного считывания в случае ненормального завершения опроса.

В таблице 2 приведены состояния, отображаемые комбинациями индикаторов. Таблица 2

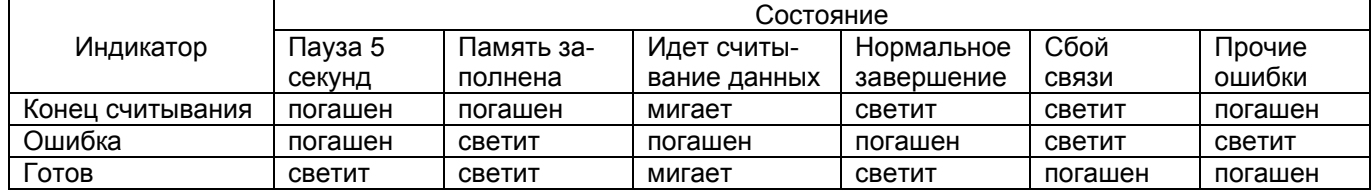

## 4.3.2 Описание работы программы УПД

Поясним более подробно действия, выполняемые программой УПД в процессе считывания.

После подачи питания программа УПД зажигает все индикаторы для проверки их исправности. В течении 5 секунд (для надежного соединения с источником питания) должно установиться одно из следующих состояний индикаторов:

• Светится индикатор «Готов», индикаторы «Ошибка» и «Конец считывания» погашены, что сигнализирует о готовности прибора к работе.

Это состояние возникает в начальный момент запуска программы УПД, когда выжидается пауза 5 секунд.

 Светится комбинация индикаторов «**Память заполнена**» – индикаторы «**Ошибка**» и «**Готов**», индикатор «**Конец считывания**» погашен, что сигнализирует о полном использовании свободных секторов во Flash-памяти и что необходимо провести считывание и очистку секторов на ПК.

Это состояние возникает как в начале работы программы, так и после опроса очередного прибора и нормального завершения переноса базы данных.

- Мигают индикаторы «**Готов**» и «**Конец считывания**», что сигнализирует о процессе опроса КМ-5.
- Светится комбинация индикаторов «**Сбой связи**» («**Конец считывания**» и «**Ошибка**», индикатор «**Готов**» погашен), что сигнализирует об отсутствии или потере связи с КМ-5;
- Светятся индикаторы «**Конец считывания**» и «**Готов**», индикатор «**Ошибка**» погашен, что сигнализирует о нормальном окончании процесса опроса.

В процессе опроса программа УПД пытается установить соединение с КМ-5, посылая в порт запросы по запрограммированным адресам и общему широковещательному адресу (для случая безадресного соединения).

Если соединение установить не удалось, программа зажигает комбинацию индикаторов «Сбой связи» и завершает работу. На выяснение этого факта уходит порядка 2 секунд на каждый адрес опроса. Поэтому программирования большого количества сетевых адресов должно производиться только в случае реальной необходимости (время опроса по всем 32-м адресам составляет более минуты). В случае успешного установления связи с КМ-5 программа считывает:

- номер прибора и программную версию прибора;
- текущие значения показаний интеграторов, дату и время;
- заголовок базы данных;
- данные статистики;
- параметры прибора.

Считанные данные программа помещает в свободный сектор Flash-памяти.

После успешного завершения считывания программа переходит к следующему свободному сектору Flash-памяти.

Если свободных секторов не осталось, зажигается комбинация индикаторов «Память заполнена» и процесс считывания заканчивается.

Если перебор списка адресов КМ-5 закончен, зажигается индикатор «Конец считывания», иначе программа переходит к опросу по следующему адресу и процесс считывания продолжается.

УПД защищено от повторного считывания базы данных одного и того же прибора в течение одного и того же часа, т.к. база данных меняется раз в час, полное считывание базы данных занимает существенное время. Поэтому повторное обращение к прибору с только что считанной базой данных приведет к очень быстрому завершению опроса и загоранию индикатора «Конец считывания».

После завершения процесса опроса, о чем просигнализирует индикатор «Конец считывания», можно отключить УПД и перейти к следующему объекту или доставить УПД на пункт обработки информации.

Если в процессе считывания возникают неустранимые ошибки, при завершении работы зажигается индикатор «**Ошибка»**. К таким ошибкам относятся:

- переполнение сектора Flash-памяти из-за ее сбоев или слишком длинной базы данных;
- прекращение выдачи информации из КМ-5 из-за сбоев внутри него.

В такой ситуации, а также в случае потери связи с КМ-5 необходимо сделать попытку повторного считывания, отключив на несколько секунд питание УПД и снова его включив.

Во избежание получения некорректного состояния Flash-памяти нежелательно отключать УПД от прибора или сети в период считывания базы данных, когда мигает индикатор «**Готов**».

### **4.4 Перенос базы данных в персональный компьютер**

### **4.4.1 Порядок переноса**

Процесс переноса данных из УПД в компьютер включает следующие фазы:

- подключение УПД к последовательному порту компьютера;
- запуск **Программы переноса данных**;
- установление соединения **Программы переноса данных** с УПД;
- выбор сектора считывания по адресу прибора и времени считывания;
- перенос информации в компьютер;
- освобождение сектора и очистка его содержимого.

Для подключения УПД к компьютеру необходим нуль-модемный кабель с 9-ти контактным разъемом со стороны УПД и внешний блок питания 6…9V.

Перед использованием блока питания необходимо убедиться в правильной полярности, центральный контакт разъема блока питания должен быть минусовым.

Лучшим вариантом является использование этих аксессуаров из комплекта поставки.

### **4.4.2 Порядок работы с программой переноса**

Запустить на ПК обслуживающую УПД Программу переноса данных.

Команды программе подаются функциональными клавишами F2...F10, назначение которых указано в нижней строке экрана.

В ответ на запросы необходимо выбрать предлагаемую альтернативу и нажать соответствующую клавишу.

Более подробно о работе с Программой переноса данных можно ознакомиться по ее описанию.

На запрос номера порта задать цифру 1, если УПД соединен с портом COM1, или цифру 2 – для COM2.

Если соединение выполнено правильно, на экране появится сообщение о подключении к УПД, его номер и версия программного обеспечения.

Если связь с прибором не установилась, о чем также будет выведено сообщение, необходимо проверить альтернативный порт и правильность выполнения соединения.

Войти в пункт меню Чт.БД (клавиша F4). На экране появится список заполненных и свободных секторов с адресами КМ-5 и датой и временем съема информации.

Установить скорость обмена с ПК, выполнив команду Параметры и установив желаемую скорость обмена.

Если на указанной скорости не удается поддерживать устойчивый доступ к УПД, необходимо отключить его питание на несколько секунд, включить снова, выполнить команду Связь и после соединения выбрать более низкую скорость обмена.

Если указанная скорость обеспечивает связь с прибором, она запоминается в файле конфигурации и устанавливается автоматически при выполнении операции **Базы Данных.**

Перемещением курсора выбрать нужный сектор. Состояние сектора может принимать следующие значения:

- **Очищен** сектор не содержит базы данных;
- **Занят** содержит базу данных;
- *Свободен* сектор содержит базу данных (возможно, неполную, так как УПД отключилось до завершения процесса считывания), но при очередном съеме информации будет заполнен новой информацией;
- **Испорчен** система резервирования не смогла заместить не программирующиеся страницы.

Выполнить операцию **Читать**. На экране появится заголовок базы данных и приглашение начать считывание.

Необходимо нажать клавишу «Y», чтобы начать считывание информации или любую другую для отмены считывания.

Программа проверяет, не существуют ли в текущем каталоге файлы базы данных с таким же номером КМ-5 в заголовке файла, как у считываемой базы данных.

Делается это для того, чтобы можно было организовать объединение информации с ранее считанными данными.

Если такой файл найден, будет выдано сообщение:

#### На компьютере найден файл <имя файла.km5> с более ранней(поздней) базой данных от дата время

и приглашение:

А - объединить информацию, D - удалить, ESC - отменить создание, в ответ на которое необходимо принять соответствующее решение:

- плажатие клавиши «D» приведет к удалению старой базы данных и продолжит поиск и сравнение с другими файлами;
- нажатие клавиши «А» приведет к объединению информации старой базы данных и только что считанной с учетом дат и времен записей и удалению старого файла:
- нажатие клавиши «Esc» приведет к отмене переноса данных и создания нового файла, чтобы можно было переименовать старый файл;
- нажатие любой другой клавиши продолжит поиск и сравнение с другими файлами базы данных.

На практике необходимо выбрать объединение или удаление данных.

При объединении появляется возможность накопления информации по одному КМ-5 в формате выходного файла программы переноса.

Предусмотрен также отказ от переноса данных из УПД, чтобы переименовать файл, созданный при предыдущем переносе.

В противном случае информация старого файла может быть удалена из-за совпадения имен файлов. Имя создаваемого выходного файла совпадает с номером КМ-5 и имеет расширение имени КМ5.

После получения сообщения о завершении формирования файла выйти из данного меню по клавише ESC, войти в пункт меню Просмотр файлов и проконтролировать правильность информации и соответствие объемов массивов статистики объемам в заголовке. В распечатке указано число записей по заголовку и порядковый номер каждой записи. Необходимо проконтролировать, что номер последней записи в каждом разделе статистики соответствует числу записей в заголовке.

Сформированный таким способом файл можно считать и обработать Программой переноса данных (см. раздел Обработка статистики) или любой другой программой, умеющей разбирать структуру этого файла. Структура информации в выходном файле приведена в Приложении 2.

Примечание— Если отдельно запустить Программу переноса данных с параметром - имя файла, то она распечатает на экран (или в файл, если перенаправить вывод) этот файл в формате, аналогичном получаемому в режиме Просмотр файлов.

После пересылки данных из УПД в компьютер можно выполнить операцию Очистка.

Если на запрос Стереть сектор(y/n)? нажать клавишу «Y», то выполнится не только пометка на освобождение сектора но и очистка его содержимого.

Если нажать клавишу «N», то очистки данных во Flash-памяти не произойдет, и их можно будет считать позже. Состояние сектора будет: Свободен. Очистку сектора автоматически произведет программа УПД во время считывания статистики очередного прибора.

Однако операцию очистки секторов лучше выполнять на ПК, т.к. в этом случае можно визуально контролировать состояние Flash-памяти и результат очистки, а также при этом снижается время считывания данных из KM-5.

Завершить работу программы клавишей <ESC>.

На запрос Сохранить изменения в EEPROM(y/n)? нажать клавишу Y, в результате чего изменения статуса секторов сохранятся в EEPROM УПД.

### 4.5 Обработка статистики

#### 4.5.1 Порядок обработки

Программа переноса данных позволяет распечатывать типовые отчеты по энергопотреблению на основе данных статистики КМ-5.

Процесс обработки данных статистики включает следующие фазы:

- перенос данных из УПД или КМ-5 в компьютер;
- $\blacksquare$ выбор файла для обработки;
- установка параметров отчета;  $\blacksquare$
- вывод отчета в файл листинга;
- печать файла листинга.

Порядок переноса данных из УПД описан выше.

Перенос данных непосредственно из КМ-5 незначительно отличается от переноса из УПД.

Отличия заключаются в способе соединения ПК и КМ-5, т.к. в этом случае необходимо применять преобразователь интерфейса RS-485/RS-232 (см. руководство по эксплуатации КМ-5, АП-5 и преобразователя интерфейса), и, при успешном соединении с КМ-5, обеспечивается доступ к базе данных только одного теплосчетчика. При подключении к сети теплосчетчиков необходимо также ввести сетевой адрес КМ-5, из которого будет производиться перенос данных статистики.

В дальнейшем возможна обработка любого из файлов баз данных, хранящихся на компьютере.

#### **4.5.2 Порядок работы с программой переноса**

Запустить на ПК Программу переноса данных.

Процесс установления соединения с прибором, на который автоматически выходит программа, можно прервать нажатием любой клавиши.

Для входа в режим формирования отчетов в главном меню подать команду Отчет (клавиша F5).

Программа выходит в режим выбора файла. Необходимо выбрать файл базы данных с расширением .КМ5 и нажать клавишу Enter.

Программа выводит заголовок базы данных, список установленных параметров отчета и ожидает ввода команды.

В меню этого режима представлены следующие команды:

- **F2 (Параметры) установка параметров отчета:**
- F3 (Просмотр) просмотр листинга отчета;
- F4 (Отчет) вывод отчета в файл листинга;
- F5 (Файл) выбор файла базы данных;
- F6 (Печать) вывод файла листинга на принтер;
- F7 (Абонент) ввод параметров абонента;
- F8 (Очистка) удаление информации из файла листинга.

Подать команду Параметры, рядом со списком параметров появится курсор.

Выбрать курсором необходимый параметр и скорректировать его нажатием клавиши Enter.

Назначение параметров следующее:

- Датч.Т атм:вкл прибор оборудован датчиком температуры атмосферы и его показания необходимо включать в отчет;
- Датч. давл:вкл прибор оборудован датчиками давления и их показания необходимо включать в отчет;
- $\blacksquare$  Принтер:<тип> тип используемого принтера (совместим с Epson или HP);
- Сжатая печ:вкл использовать режим сжатой печати для успешного размещения отчета на формате А4;
- Итог 7 дн:вкл формирование итогов за каждые 7 дней в посуточной распечатке;
- Ост.G2<min:выкл в приборе включено игнорирование ошибки по снижению потока в обратном трубопроводе и сообщение об этом событии необходимо воспринимать как предупреждение;
- Имп. вход:вкл к прибору через импульсный вход подключено дополнительное измерительное устройство и его показания необходимо включать в отчет;
- Расход в: <единицы> режим формирования колонок расхода (в м3 или тоннах).

Нажать клавишу Esc и выйти из режима корректировки параметров.

Подать команду Абонент и ввести информацию об абоненте, у которого установлен прибор.

Подать команду Очистка для удаления информации из файла листинга.

Подать команду Отчет, выбрать тип отчета, ввести начальную и конечную даты.

Подать команду Просмотр и проверить качество отчета. При необходимости повторить его формирование с другим диапазоном дат.

Повторить команду Отчет для формирования отчетов другого вида.

Подать команду Печать и проконтролировать вывод отчета на принтер. В случае появления сообщения Принтер не готов (ESC-прервать) необходимо нажать клавишу Esc для прерывания вывода или любую другую клавишу для продолжения печати после устранения неготовности.

Подать команду Файл, выбрать другой файл базы данных и повторить операции по выводу отчетов.

Нажать клавишу Esc для выхода из режима формирования отчетов.

# **Приложение А (обязательное)**

### **Монтаж системы сбора и передачи информации по учету теплоты и теплоносителя с использованием УПД**

Подключение УПД к КМ-5 возможно в следующих вариантах:

- подключение через преобразователь интерфейса RS-232/RS-485;
- подключение через адаптер периферии АП-5;
- подключение через стационарный щиток.

Стационарный щиток является монтажным вариантом двух других случаев подключения и выполняется на базе одного из них.

### **1 Соединение через преобразователь интерфейса**

Для соединения с отдельным прибором КМ-5 или сетью через преобразователь интерфейса RS-232/RS-485 необходим монтаж кабеля с 9-контактным разъемом.

Монтаж кабеля необходимо выполнить в соответствии с назначением контактов преобразователя и КМ-5, как представлено на рисунке 1.

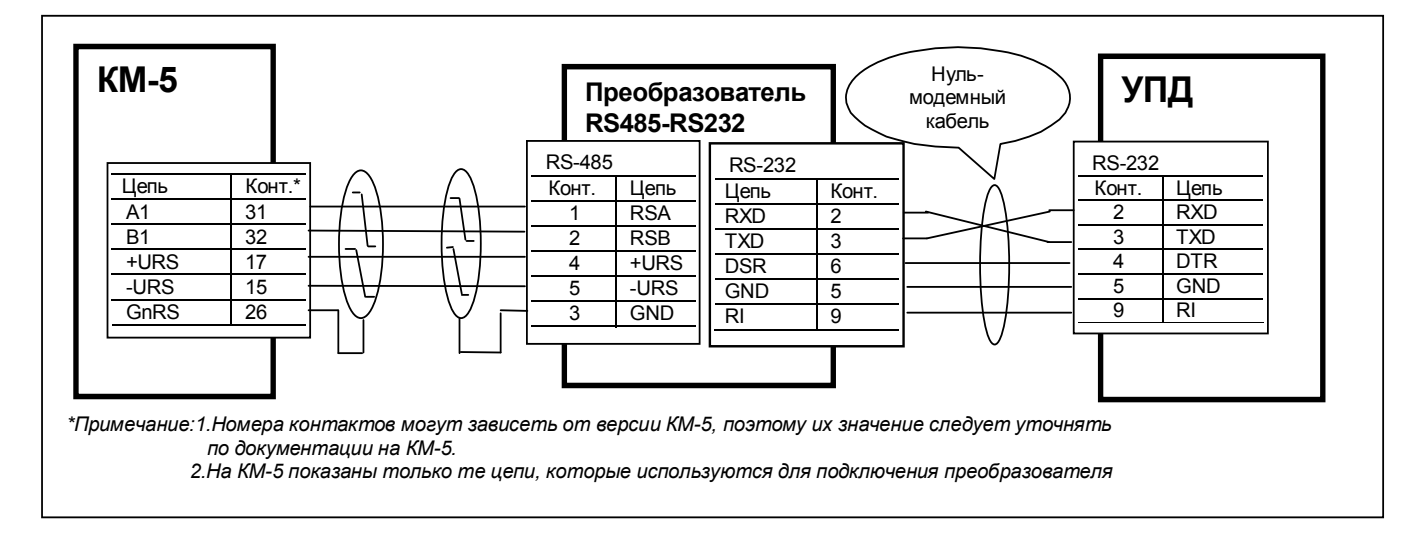

Рисунок 1— Схема монтажа для подключения через преобразователь интерфейса

Через этот кабель должны быть соединены сигналы фазы A и B интерфейса RS-485, общий провод и подано питание.

УПД соединяется с преобразователем через нуль-модемный кабель. При этом питание +6...9В должно передаваться от КМ-5 транзитом через преобразователь интерфейса на разъем УПД.

Таким образом, монтажный разъем (щиток) для съема данных может быть двух типов: вилка DB-9M RS-485, когда преобразователь не монтируется вместе с разъемом, или вилка DB-9M RS-232.

Предпочтительнее закончить монтаж на RS-485, тогда на месте эксплуатации монтируются только кабели и разъем, а преобразователь интерфейса эксплуатируется совместно с УПД или переносным компьютером на нескольких подобных объектах.

### **2 Монтаж сетевой конфигурации**

Для получения сетевой конфигурации цепи A1 и B1 отдельных КМ-5 соединяются параллельно витой парой как показано на рисунке 2.

При этом у одного из приборов, которым заканчивается линия связи, предусмотренные конструкцией перемычки на согласующие резисторы, сохраняются, а у остальных – удаляются.

Представленная на рисунке схема показывает вариант соединения приборов через контакты платформы подключения. Соединение через блок питания, если сигналы фазы А и В выведены на его

#### Устройства переноса данных УПД-32, УПД-64. Руководство по монтажу и эксплуатации 12

свободные контакты, как указано в руководстве по КМ-5, можно выполнять только при соблюдении условия создания непрерывного последовательного шлейфа и его согласования на концах (например, если проборов только два, то у обоих можно оставить перемычки, линии А и В свести на свободные контакты одного из блоков питания, а у преобразователя интерфейса или АП-5, подключаемых к разъему, перемычки удалить).

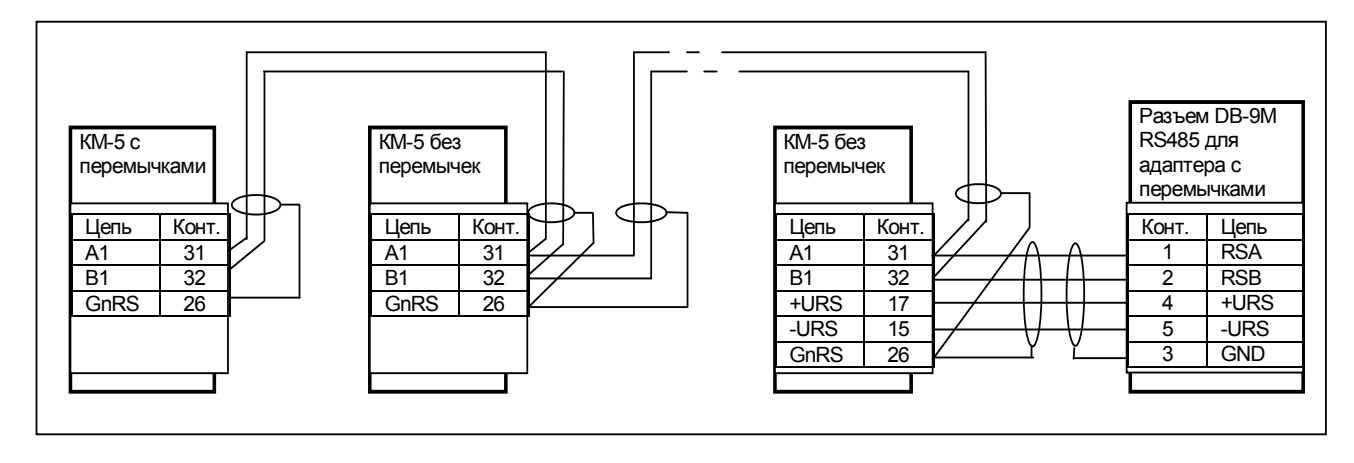

Рисунок 2 — Типовая схема сетевого соединения КМ-5

При монтаже сетевой конфигурации необходимо соблюдать следующие ограничения:

- общая длина информационных линий связи не должна превышать 1000 м;
- длина линии питания УПД не должна превышать 200 м.

## **3 Соединение через адаптер периферии АП-5**

Среди многих функций адаптера периферии АП-5 предусмотрена функция адаптера связи: трансляция данных из интерфейса RS-485 в интерфейс RS-232 и обратно.

При использовании АП-5 для обеспечения связи с КМ-5 с программного или аппаратного обеспечения снимается задача управления полудуплексной линией связи. В результате появляется возможность использовать не приспособленные к этому стандартные модемы, адаптеры и программы.

Схема монтажа для подключения через адаптер периферии представлена на рисунке 3.

Для связи УПД с АП-5 необходим нуль-модемный кабель с 9-ти контактными разъемами, который транслирует сигналы и питание от АП-5 на УПД.

В этом случае монтажный разъем (щиток) для съема данных также может быть двух типов: вилка DB-9M RS-485, когда АП-5 не монтируется стационарно, или вилка DB-9M RS-232.

Вариант со стационарным АП-5 удобен в сетевой конфигурации. АП-5, смонтированный в более доступном и удобном, чем теплосчетчики, месте, может выполнять не только коммуникационные функции, но и функции пульта управления и адаптера печати сразу для всей совокупности приборов. Монтаж сети выполняется по схеме, показанной на рисунке 2.

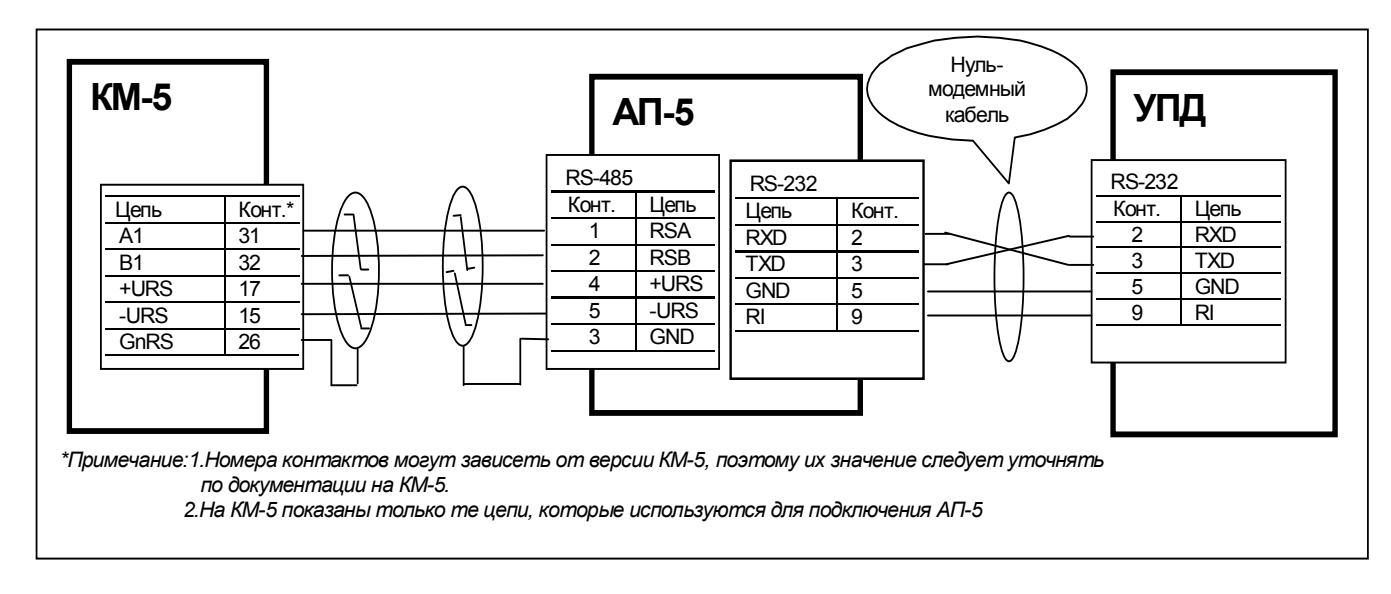

Рисунок 3 — Схема монтажа для подключения через адаптер периферии АП-5

При снижении напряжения в питающей сети ниже установленных норм блок питания КМ-5 может не обеспечивать нормальную работу АП-5 и УПД. В этом случае необходимо применять дополнительный блок питания, входящий в комплект УПД.

### Приложение Б (справочное)

## Структура данных в выходном файле

Файл, формируемый Программой переноса данных, представляет собой бинарный файл с расширением КМ5, включающий следующие структуры:

- заголовок длиной 256 байт
- записи базы данных

Структура заголовка:

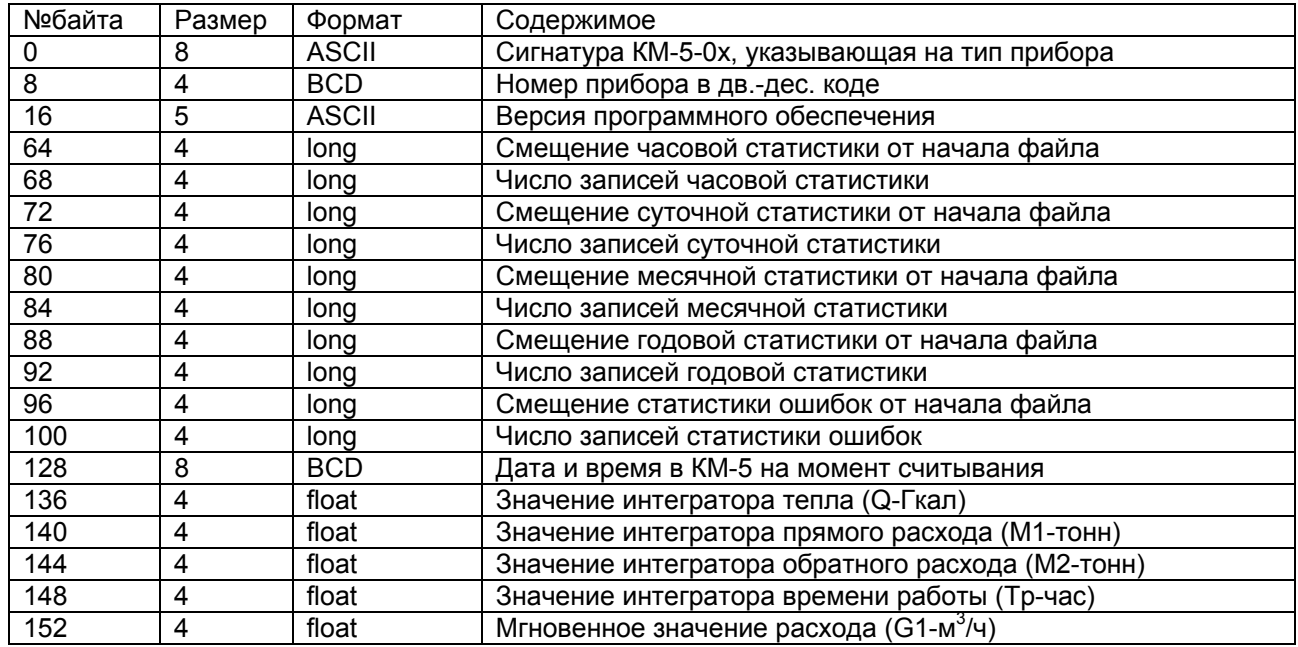

Формат даты и времени:

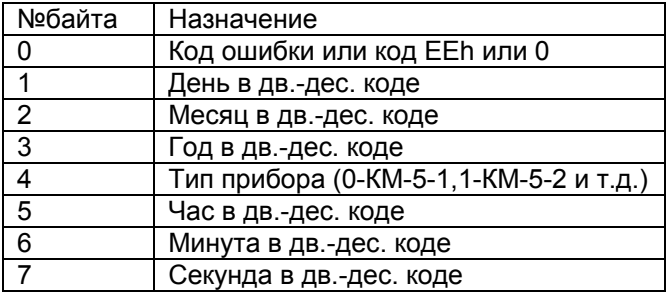

Формат записи статистики ошибок содержит только 8 байт в формате даты-времени. Код начала ошибки содержит 1 в старшем бите байта, код окончания - 0. Значения остальных битов дают двоичный код ошибки (перечень ошибок см. в руководстве по эксплуатации КМ-5).

Формат записи часовой, суточной месячной и годовой статистики:

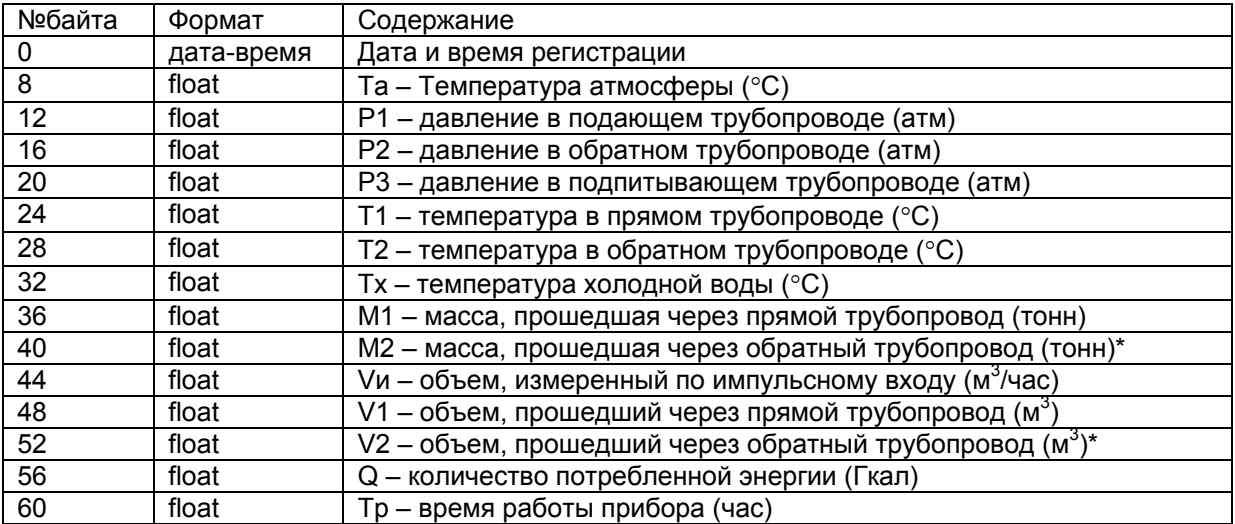

\*П р и м е ч а н и е — В модификации КМ-5-3 указанные поля относятся к трубопроводу подпитки.

#### **По вопросам продаж и поддержки обращайтесь:**

**А**рхангельск (8182)63-90-72 **А**стана +7(7172)727-132 **А**страхань (8512)99-46-04 **Б**арнаул (3852)73-04-60 **Б**елгород (4722)40-23-64 **Б**рянск (4832)59-03-52 **В**ладивосток (423)249-28-31 **В**олгоград (844)278-03-48 **В**ологда (8172)26-41-59 **В**оронеж (473)204-51-73 **Е**катеринбург (343)384-55-89 **И**ваново (4932)77-34-06 **И**жевск (3412)26-03-58 **И**ркутск (395) 279-98-46 **К**иргизия (996)312-96-26-47

**К**азань (843)206-01-48 **К**алининград (4012)72-03-81 **К**алуга (4842)92-23-67 **К**емерово (3842)65-04-62 **К**иров (8332)68-02-04 **К**раснодар (861)203-40-90 **К**расноярск (391)204-63-61 **К**урск (4712)77-13-04 **Л**ипецк (4742)52-20-81 **М**агнитогорск (3519)55-03-13 **М**осква (495)268-04-70 **М**урманск (8152)59-64-93 **Н**абережные Челны (8552)20-53-41 **Н**ижний Новгород (831)429-08-12 **К**азахстан (772)734-952-31

**Н**овокузнецк (3843)20-46-81 **Н**овосибирск (383)227-86-73 **О**мск (3812)21-46-40 **О**рел (4862)44-53-42 **О**ренбург (3532)37-68-04 **П**енза (8412)22-31-16 **П**ермь (342)205-81-47 **Р**остов-на-Дону (863)308-18-15 **Р**язань (4912)46-61-64 **С**амара (846)206-03-16 **С**анкт-Петербург (812)309-46-40 **С**аратов (845)249-38-78 **С**евастополь (8692)22-31-93 **С**имферополь (3652)67-13-56 **Т**аджикистан (992)427-82-92-69

Смоленск (4812)29-41-54 **С**очи (862)225-72-31 **С**таврополь (8652)20-65-13 **С**ургут (3462)77-98-35 **Т**верь (4822)63-31-35 **Т**омск (3822)98-41-53 **Т**ула (4872)74-02-29 **Т**юмень (3452)66-21-18 **У**льяновск (8422)24-23-59 **У**фа (347)229-48-12 **Х**абаровск (4212)92-98-04 **Ч**елябинск (351)202-03-61 **Ч**ереповец (8202)49-02-64 **Я**рославль (4852)69-52-93

**Эл. почта: tn@nt-rt.ru || Сайт: https://tbn.nt-rt.ru/**